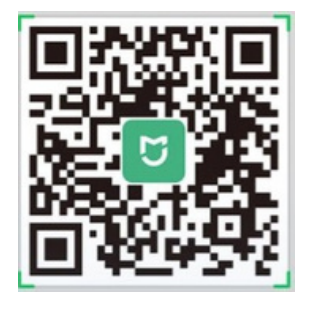

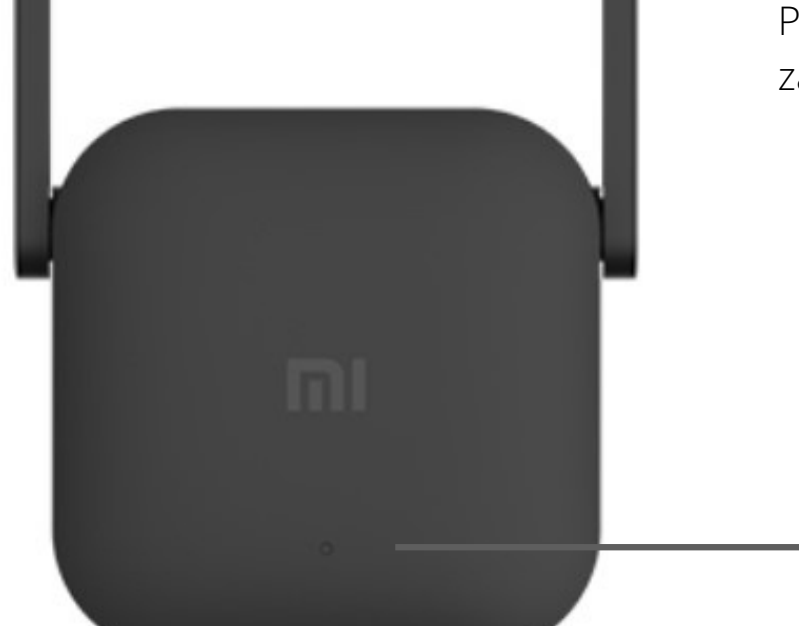

## **Mi Wi-Fi Range Extender Pro**

Przedłużacz zasięgu Mi-Wi Fi Pro został zaprojektowany w celu rozszerzenia Zasięgu domowej sieci Wi-Fi. Opakowanie zutylizować w sposób przyjazny dla środowiska. To urządzenie jest<br>oznaczone zgodnie z Dyrektywą Europejską 2012/19 / UE dotyczącą zużytego sprzętu  $\boxtimes$ elektrycznego i elektronicznego (Dyrektywa WEEE w sprawie zużytego sprzętu elektrycznego i elektronicznego). Dyrektywa określa ramy zwrotu i recyklingu zużytego sprzętu, które mają zastosowanie w całej UE. Zapytaj swojego sprzedawcę o aktualne punkty odbioru. Deklaracja zgodności  $C \in$ UE Stały niebieski (działa normalnie) Migający niebieski (aktualizacja w trakcie) Stały żółty (włączanie) Miga na żółto (oczekiwanie na inicjalizację) Wskaźnik Miga na czerwono (błąd sprzętowy)

> Przycisk resetu Naciśnij i przytrzymaj przez co najmniej 5 sekund, aby przywrócić ustawienia fabryczne

## Instalacja

1. Umieść wzmacniacz zasięgu w miejscu, w którym potrzebujesz silniejszego sygnału. podłącz go do źródła zasilania i poczekaj, aż żółty wskaźnik zacznie migać.

2. Zeskanuj kod QR, aby pobrać aplikację Mi Home / Xiaomi HOME i postępuj zgodnie z instrukcjami w aplikacji, aby skonfigurować ustawienia i zarządzać urządzeniem.

3. Niebieski wskaźnik pozostanie stały po skonfigurowaniu ustawień. Następnie możesz przenieść rozszerzenie zasięgu w inne miejsce bez konieczności ponownej konfiguracji ustawień.

## FAQ (często zadawane pytania)

W jaki sposób Mi Wi-Fi Range Pro rozszerza zasięg mojej sieci Wi-Fi?

Wzmacniacz zasięgu został zaprojektowany w celu wzmocnienia sygnału z istniejącej sieci Wi-Fi. Przed skonfigurowaniem wzmacniacza zasięgu określ sieć, którą musisz rozszerzyć i upewnij się, że znasz hasło Wi-Fi. Przedłużacze zasięgu działają podobnie jak w prawdziwym wyścigu głównym routerem i przedłużaczem zasięgu są uczestnictwo w wyścigu, a sygnał wi-fi jest pałeczką, która jest przekazywana między uczestnikami. Połączone urządzenia to meta. Uczestnicy odbierają pałeczkę i dostarczają ją do mety, pozwalając sieci Wi-Fi na pokrycie większego obszaru. Im więcej wzmacniaczy zasięgu dodasz do sieci, tym większy zasięg sieci.

Specyfikacja: nazwa: Mi Wi-Fi Extender Pro Modelu: R03 Temperatura pracy: 0-40c Wejście: 100-240VAC, 50 / 60Hz, 0,35A Częstotliwość pracy: 2400-2483,5 MHz Jak zarządzać przedłużaczem sygnału Mi Wi-Fi Range Pro?

Router Wi-Fi, możesz zarządzać ustawieniami za pomocą aplikacji Mi Wi-Fi.

Co powinienem zrobić, jeśli prędkość Internetu spada po podłączeniu przedłużacza zasięgu mi Wi-Fi Pro?

Jeśli prędkość Internetu spada po podłączeniu wzmacniacza zasięgu, mogą występować zakłócenia w sieci. Otwórz aplikację mi wi-fi lub mi home i sprawdź stan wzmacniacza zasięgu. Jeśli aplikacja wskazuje, że sygnał jest słaby, przesuń wzmacniacz zasięgu bliżej routera i spróbuj ponownie.

Co powinienem zrobić, jeśli przedłużacz zasięgu Mi Wi-Fi Pro przestanie działać?

Otwórz aplikację Mi Wi-Fi lub aplikację Mi Home i sprawdź stan wzmacniacza zasięgu, a następnie wykonaj poniższe kroki rozwiązywania problemów:

1. Jeśli sygnał jest słaby, przenieś wzmacniacz zasięgu w inne miejsce, w którym nie ma dużych przeszkód między wzmacniaczem a routerem.

2. Jeśli wzmacniacz zasięgu jest w trybie offline, sprawdź, czy router wysyła sygnał Wi-Fi. Jeśli router działa normalnie, zrestartuj wzmacniacz zasięgu i spróbuj ponownie.

3. Sprawdź, czy router nie znalazł się na czarnej liście wzmacniacza zasięgu.

4. Jeśli problem nie ustąpi, przytrzymaj przycisk resetowania przez co najmniej 5 sekund, aż wskaźnik zmieni kolor na stały żółty. Skonfiguruj ponownie ustawienia i spróbuj ponownie. Jak skonfigurować ustawienia, jeśli chcę podłączyć wzmacniacz zasięgu do nowej sieci Wi-Fi? Zresetuj wzmacniacz zasięgu do ustawień fabrycznych i ponownie skonfiguruj ustawienia.